## **Informatique PCSI Corrigé TP 7 suite**

## **Exercice 1**

```
def echange_lignes(img): # matrice carrée
   n = len(img) # n pair
    for k in range(1, n//2):
        for i in range (k, n-1-k, 2):
            img[i], img[i+1] = img[i+1], img[i]m = lire_fichier_pbm('chat.pbm')
for i in range(1, 10):
   echange_lignes(m)
    ecrire_fichier_pbm("echange" + str(i) + ".pbm", m)
```
## **Exercice 2**

```
def photomaton(img, k):
   n = len(imq)mat1 = [[img[i][j] for j in range(n)] for i in range(n)]for i in range(n):
        for j in range(n):
            if i 8 2 == 0 and j 8 2 == 0:
                img[i//2][j//2] = mat1[i][j]elif i % 2 == 1 and j % 2 == 0:
                img[ (n+i) // 2] [j// 2] = mat1[i][j]elif i 8 2 == 0 and j 8 2 == 1:
                img[i//2] [(n+j) //2] = mat1[i][j]else:
                img([n+i)/2][(n+j)/2] = mat1[i][j]ecrire_fichier_pbm("photomaton"+str(k)+".pbm", img)
    if k < 9:
        photomaton(img, k+1)
m = lire_fichier_pbm('chat.pbm')
photomaton(m, 1)
```
Avec une image de 512 par 512 pixels, on retrouve la même image après neuf exécutions.

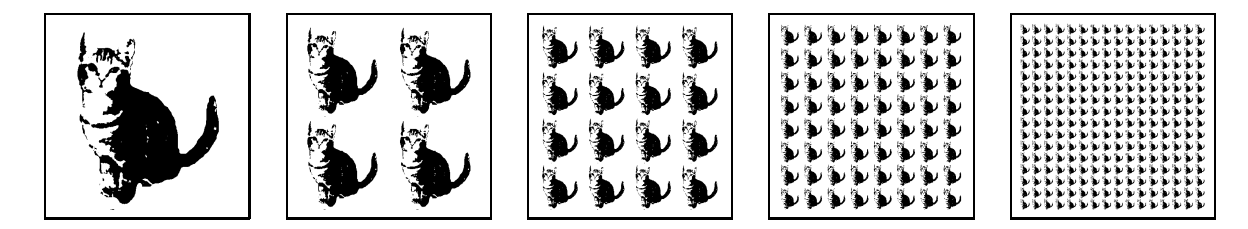

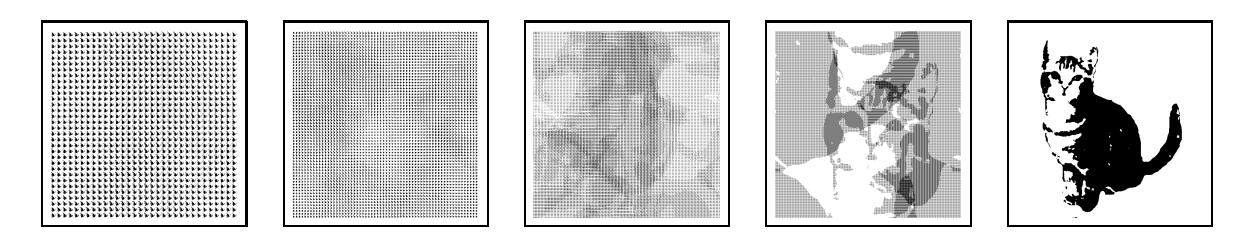

## **Exercice 3**

1. La fonction hasard.

On importe la fonction randint du module random. L'expression randint(0, 1) prend la valeur aléatoire 0 ou 1.

```
def hasard(n, p):
    from random import randint
    m = [[0 for j in range(p)] for i in range(n)]for i in range(n):
        for j in range(p):
            m[i][j] = randint (0, 1)return m
a = hasard(512, 512) # dimensions de l'image chat.pbm
ecrire_fichier_pbm("alea.pbm", a)
```
On obtient une image aléatoire comme celle-ci :

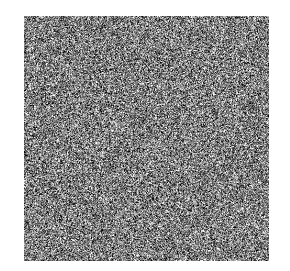

2. La fonction de chiffrement.

On définit une matrice m avec les bonnes dimensions remplies de 0. Ensuite on utilise l'opérateur *ou exclusif* entre chaque nombre de la matrice img et le nombre correspondant de la matrice cle pour obtenir la valeur de m[i][j].

```
def chiffre(img, cle):
   n = len(img)p = len(imq[0])m = [0 for j in range(p)] for i in range(n)]for i in range(n):
        for j in range(p):
            m[i][j] = img[i][j] \land cle[i][j]
    return m
m = lire_fichier_pbm('chat.pbm')
c = \text{chiffre}(m, a)
ecrire_fichier_pbm("image_chiffrée.pbm", c)
```
L'image chiffrée obtenue ressemble à une image aléatoire.

Il s'agit d'un chiffrement symétrique. Pour déchiffrer le résultat, on utilise la clé de chiffrement avec le même programme et on écrit simplement :

```
d = \text{chiffre}(c, a)ecrire_fichier_pbm("image_déchiffrée.pbm", d)
```
On obtient une image identique à l'image initiale. On peut vérifier que le contenu des deux fichiers image1.pbm et image\_déchiffrée.pbm est exactement le même.

3. On reprend la fonction chiffre qui sert aussi à déchiffrer et on remplace l'opérateur *ou exclusif* par l'opérateur *ou*.

```
def devoile(img, cle):
   n = len(imq)p = len(img[0])m = [[0 for j in range(p)] for i in range(n)]for i in range(n):
        for j in range(p):
           m[i][j] = img[i][j] cle[i][j]
    return m
dv = devoile(c, a)ecrire_fichier_pbm("image_dévoilée.pbm", dv)
```
On obtient une image qu'on dit « dévoilée ». Elle laisse apparaître l'image déchiffrée.

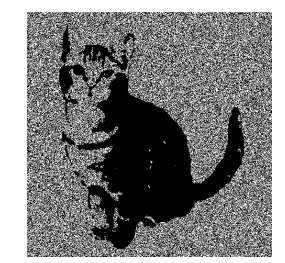